# **Signing my child up for a Breakfast or After-School Club on the Parent Portal or Parent App**

Follow the instructions below to register a child for a wraparound care club using the Parent Portal or Parent App.

**Please note that once you have signed up, you will need to contact your school if you would like to cancel participation or would like a refund.**

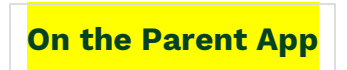

To sign up for a club, click the menu icon at the bottom left of your screen. *Select Clubs*.

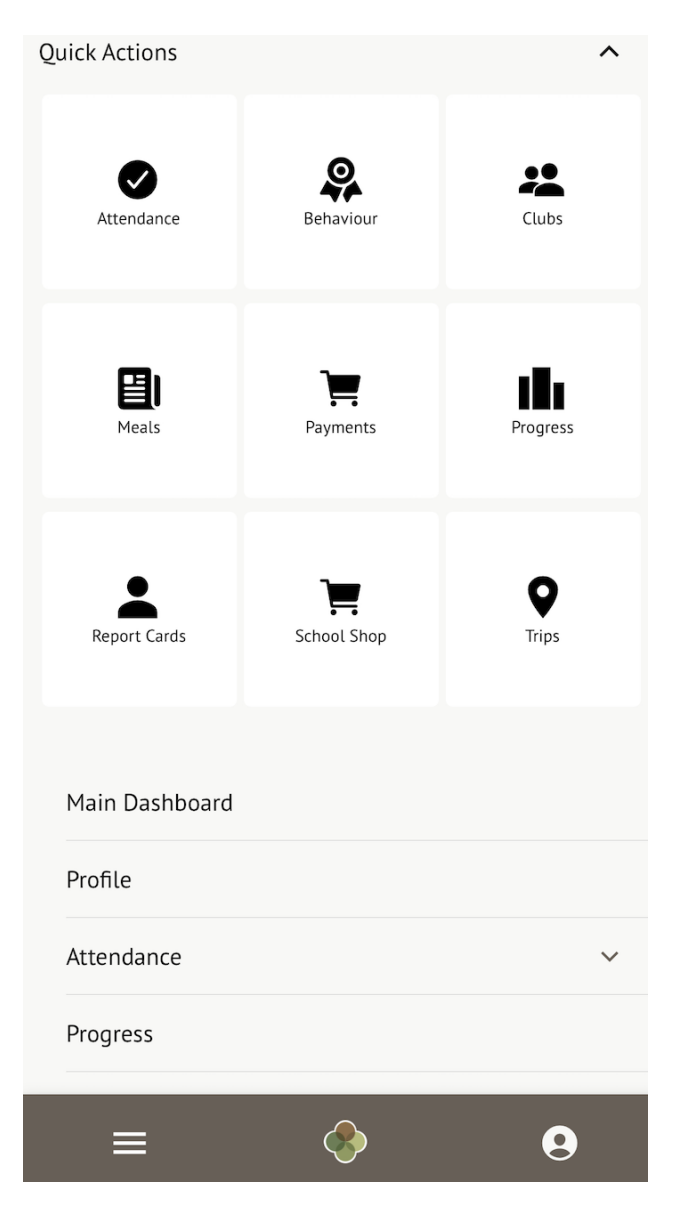

You can then see a list of any clubs your child is attending, and any clubs open to your child.

## School Clubs (2021/2022)

Julia is Registered For These Clubs

Julia isn't a member of any club yet. Take a look at the clubs open to Julia below.

Julia Can be Registered For These Clubs

**Example breakfast club**  $(2021/2022)$ Timetable: Mondays: 07:00 - 09:00 (03 Jan 2022 - 31 Aug 2022, term-time only)

Click a club to access the **Club Overview**. Click Register For This Club to sign up.

Register Zach for this club

Top up account

Breakfast Club (2023/2024)

Registration Information

**Registration status** Zach is not registered for wraparound care club sessions yet. Click "Register for this club" button to register.

Choose the membership period to sign up for - this may be a day, a term or the whole academic year, depending on what your school has set up.

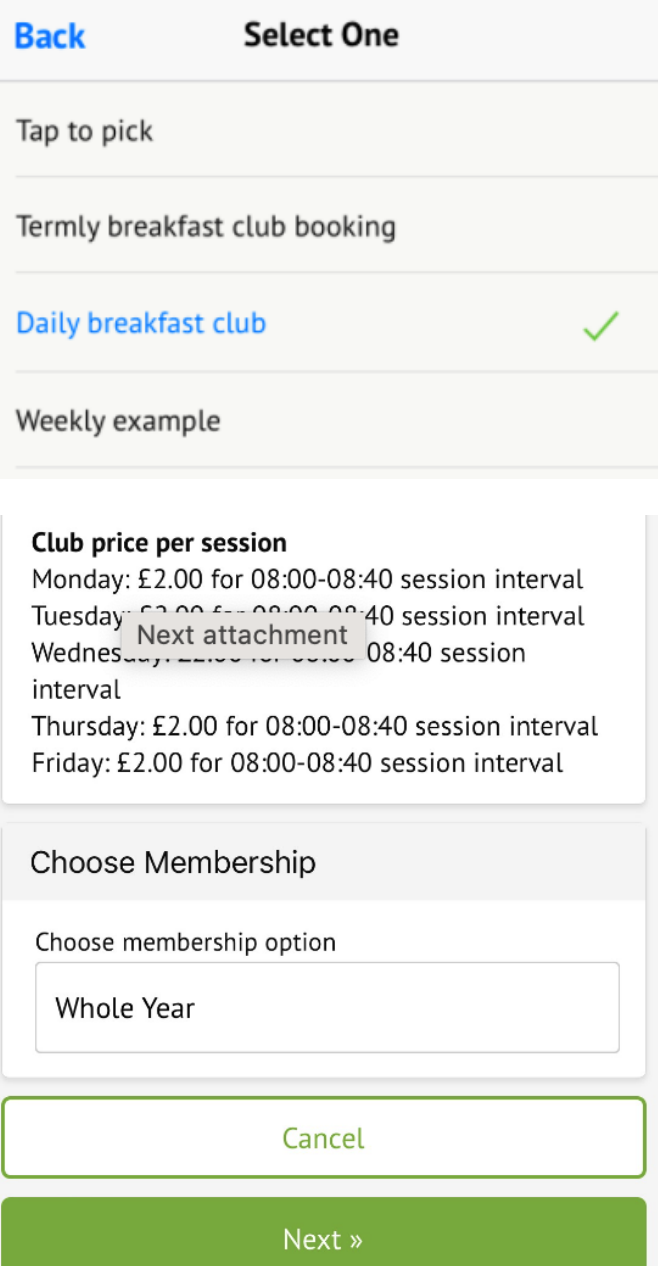

Choose which membership periods to sign up to.

#### Club price per session

Monday: £2.00 for 08:00-08:40 session interval Tuesday: £2.00 for 08:00-08:40 session interval Wednesday: £2.00 for 08:00-08:40 session interval

Thursday: £2.00 for 08:00-08:40 session interval Friday: £2.00 for 08:00-08:40 session interval

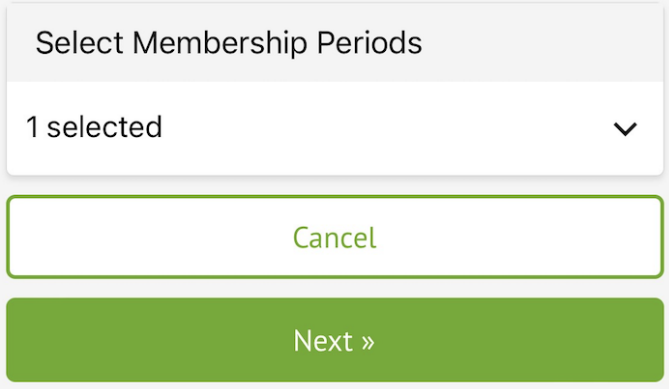

Then select which times to sign up to for the club.

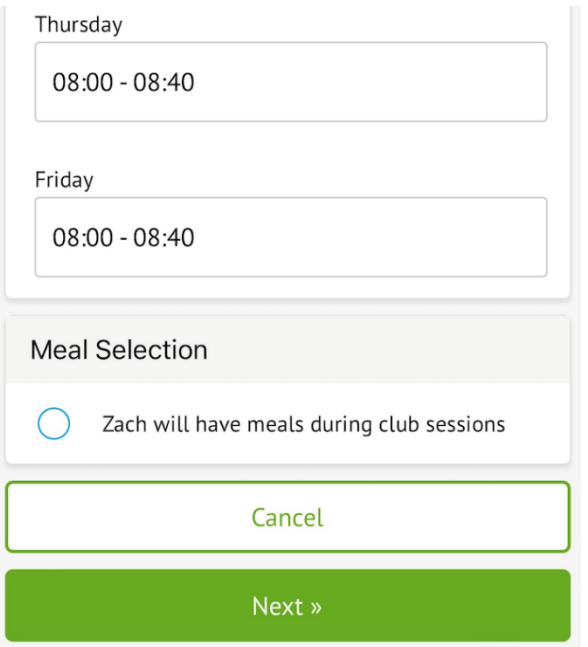

Finally, confirm registration. They will then be signed up.

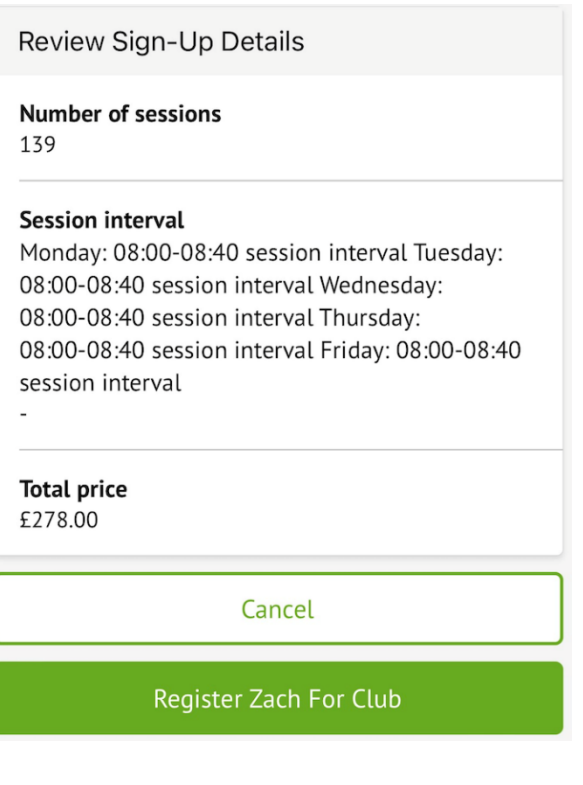

**On the Parent Portal**

From the main Parent Portal page, scroll down to the **Activities** section and click on the field with the child's name and **Clubs** in.

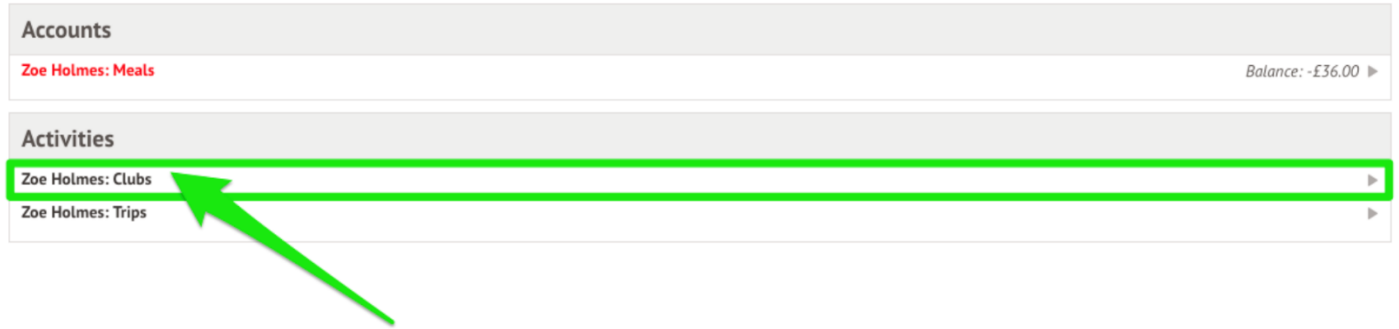

The *All Clubs* page will list any clubs the child is currently a member of and any clubs that are currently open for them to join. Click on the appropriate club from the **Clubs open to (Child's Name)** list to open up that club's information page.

Aaron Can be Registered For These Clubs

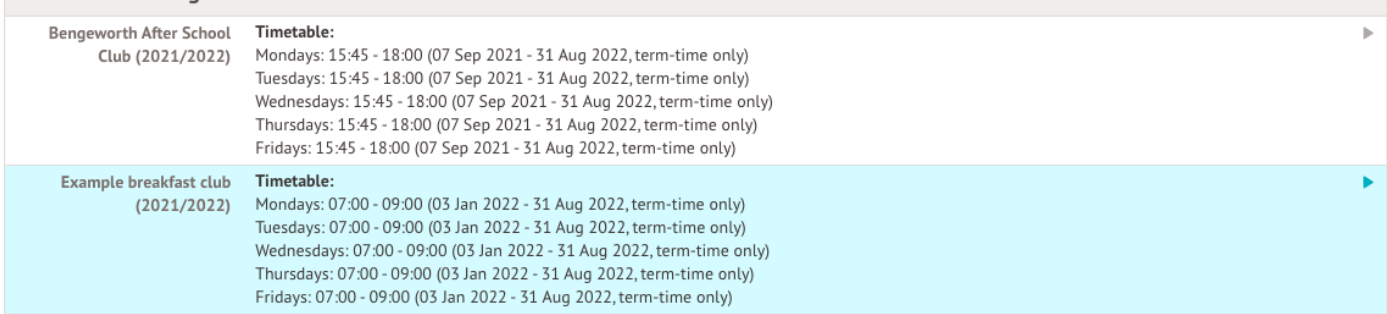

The club information page will display membership and timetable information. Any existing membership into the club for the pupil will be displayed. To sign your child up for the club, click on **Register For This Club** in the top right-hand corner of the page.

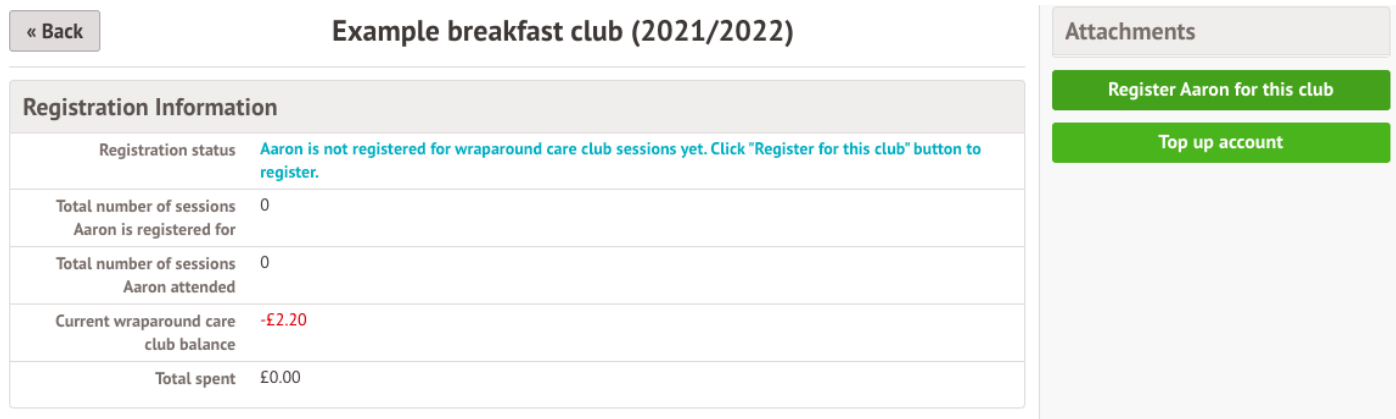

In the slide over, choose the membership period to sign up for - this may be a day, a term or the whole academic year, depending on what your school has set up.

## **Register Aaron for Club**

« Back

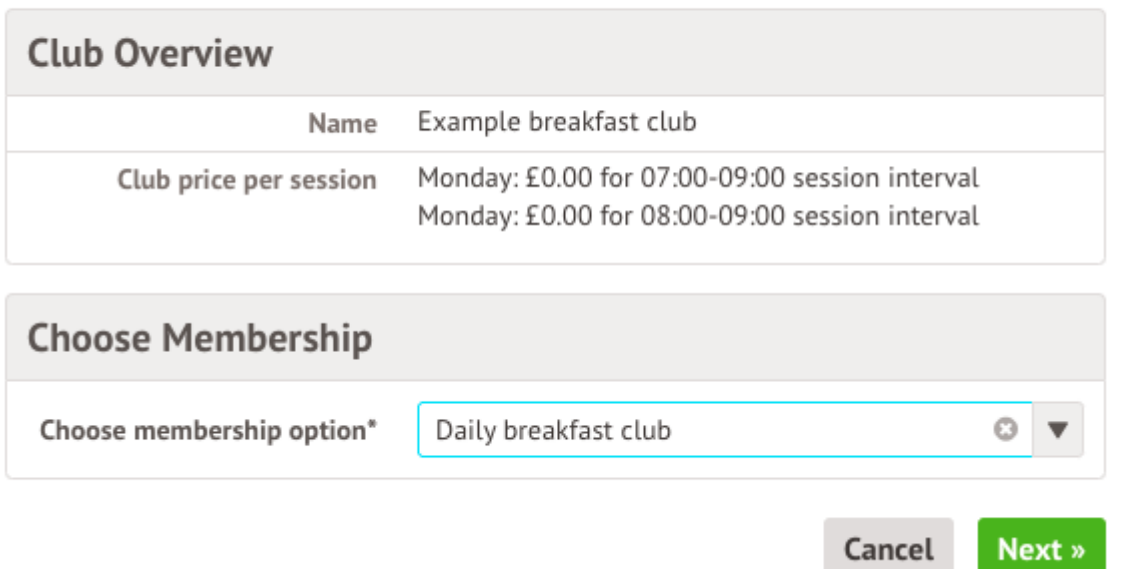

Choose which membership periods to sign up to.

## **Register Aaron for Club**

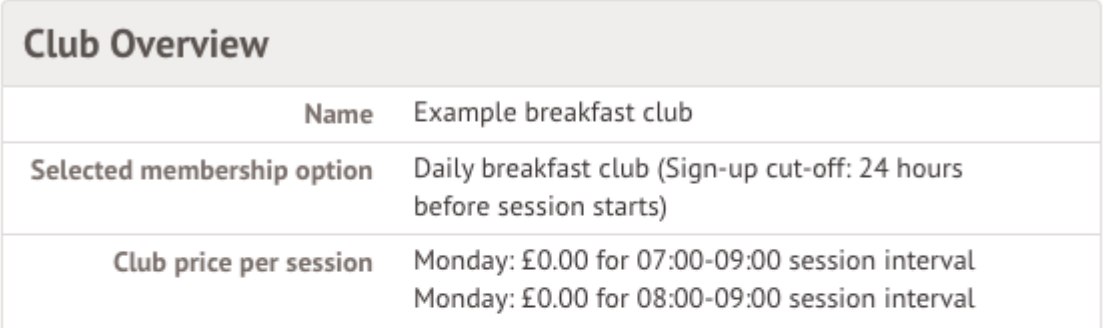

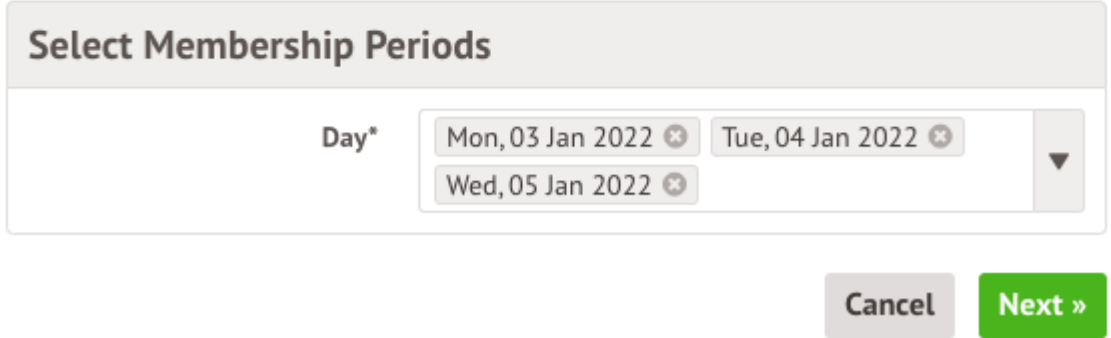

Then select which times to sign up to for the club.

#### **Register Julia for Club** « Back

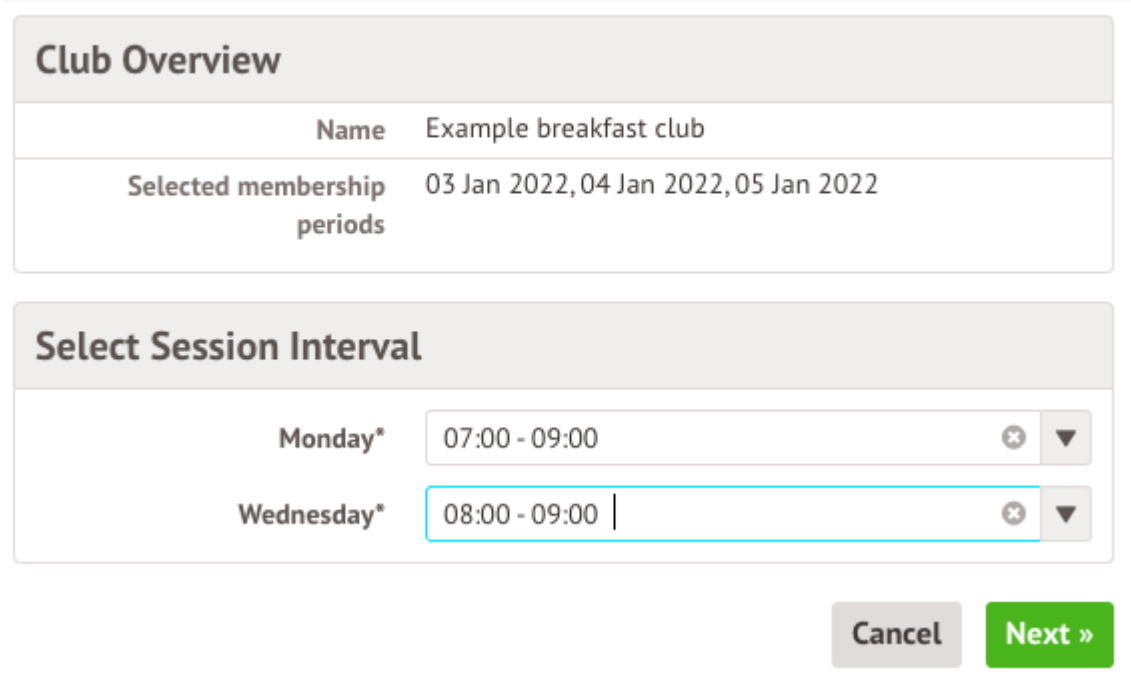

Finally, confirm registration.

### **Membership information**

Some of the memberships you have selected were unavailable due to cut-off time, maximum number of participants or price not being defined. Available memberships are presented bellow.

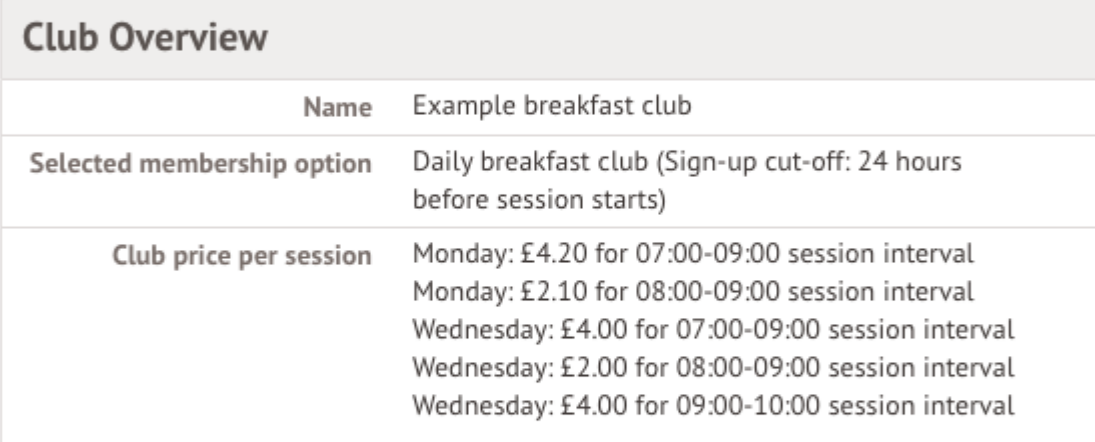

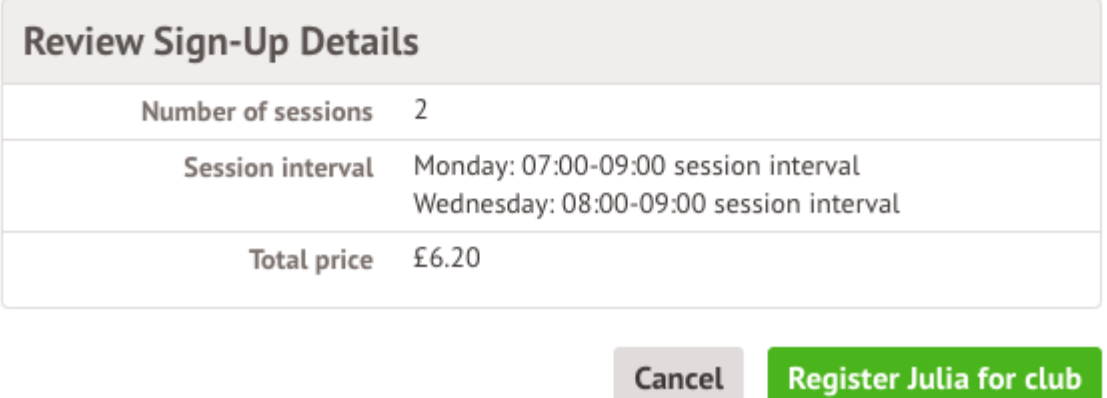

You will then be returned to the club's information page, where the new membership(s) will now be displayed.

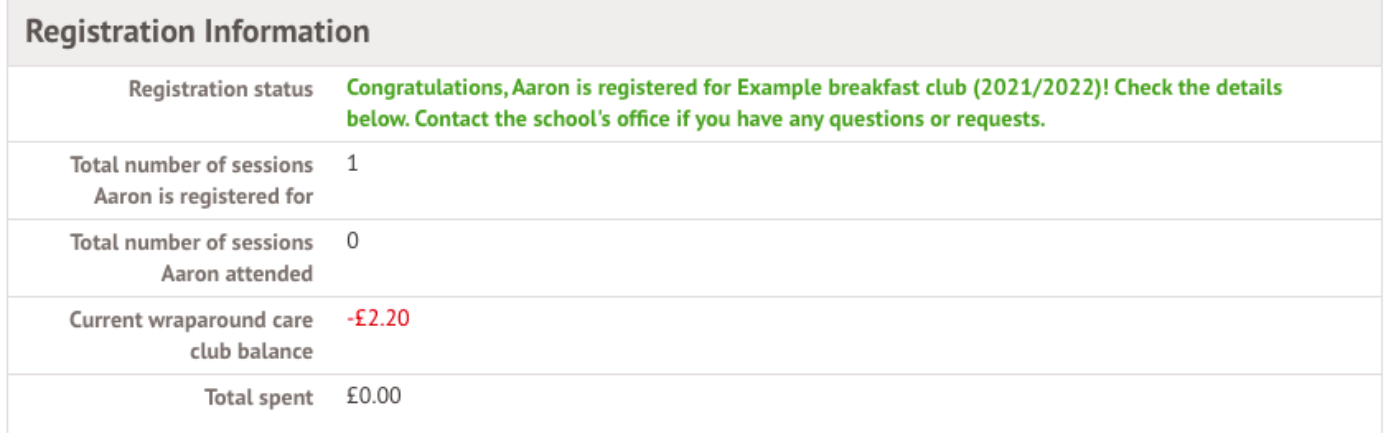

## **Aaron Memberships**

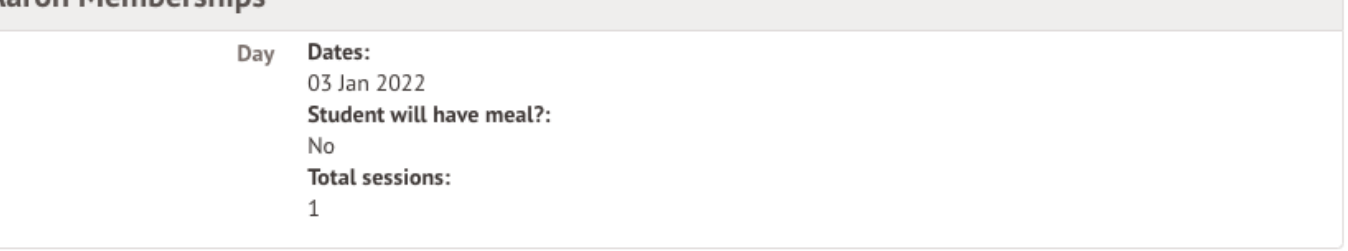

## **How do Wraparound Care clubs show in calendars?**

The calendar event will span the whole session. Hover over the event to see the actual session times.

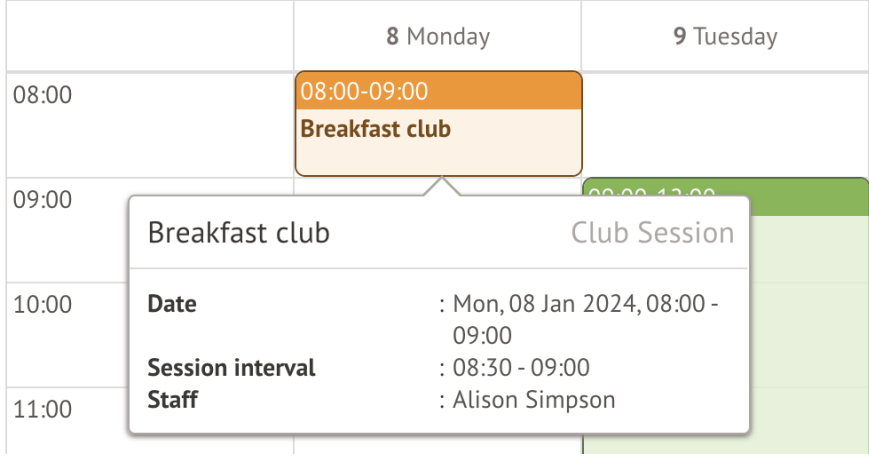